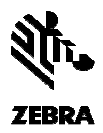

# **MPact 2.0.0.0-057 57R Server, Firmware, ToolBox and SDK**

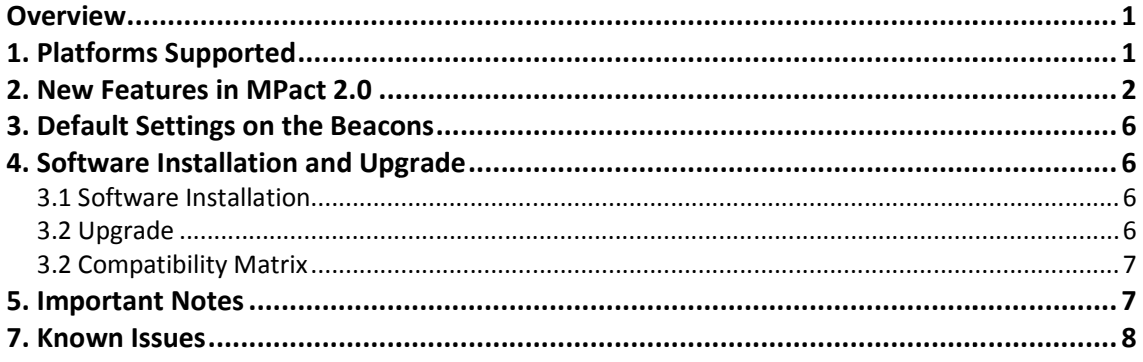

# **Overview**

MPact 2.0 is a major feature release introducing a whole new analytics suite for the retail and hospitality verticals with a customizable granular view into customers' visitation trends as well as associate staffing. Enhancements have also been made in the Active view section of the Dashboard for heat maps and client device placements in zones. MPact 2.0 also introduces a Launchpad application for easy set up for a high availability clustered environment. MPact 2.0 is a major feature release introducing a whole new analytics suite for the retail<br>and hospitality verticals with a customizable granular view into customers' visitation trends<br>as well as associate staffing. Enhan

MPact 2.0 supports the new beacons introduced and enables the concept of per beacon profiles for configuration. The SDK and server also allow for proximity based settings per be aconfiguration settings than be aconfiguration settings per beacon as part of the configuration settings.

# **1. Platforms Supported**

## **Beacons supported with MPact v2.0:**

- MPACT-T1B10-250-WR ( Replaceable Coin Cell Battery BLE Beacons)
- MPACT-T1B20-250-WR ( Replaceable Coin Cell Battery BLE Beacons)
- MPACT-MB2000-25-WR ( Replaceable 2AA Battery BLE Beacons)
- MPACT-MB3000-05-WR ( USB Powered BLE Beacon)
- MPACT-MB4000-06-WR (IP67 rated Outdoor beacon non replaceable battery)

Please visit mpact.zebra.com for more details on Beacons specifications. Please visit support.symbol.com and search for MPact to access the technical documentation on MPact for installation and operations. rt.symbol.com and search for MPact to<br>tallation and operations.<br>**ers supported with MPact 2.0 server se**<br>FireFox 26+<br>Google Chrome 30+<br>Internet Explorer 11+.<br>For best results, use Chrome or Firefox

## **Browsers supported with MPact 2.0 server software:**

- FireFox 26+
- Google Chrome 30+
- Internet Explorer 11+.

Note: For best results, use Chrome or Fi

## **MPact Software Server OS support:**

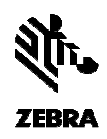

- Certified on Debian v7.2. Verified it works on all 7.2+ versions Certified
- Certified on RedHat 6.5. Verified it works on 6.5+ versions.
- Large OVA is also available for installing in VMware environments

# **MPact Toolbox supported on following devices: supported**

For IOS - iPad 3, iPad 4, iPad Air, iPad Air 2 and iPad Mini with iOS versions 7.1 or later For Android- TC55 (Android v4.4.3), TC70 ( Android 4.4.2), Samsung S5 with Android<br>5/Lollipop and Nexus 9 ( Android 6.0.1)<br>**MPact SDK supported for following OS:**<br>IOS7 or later, Android 4.3 or later and Win CE 7 ( for Zebr 5/Lollipop and Nexus 9 ( Android 6.0.1)

# **MPact SDK supported for following OS:**

IOS7 or later, Android 4.3 or later and Win CE 7 ( for Zebra's MC18 and WT 41N0 devices IOS7 or later, Android 4.3 or later and Win CE 7 (for Zebra's MC18 and WT 4:<br>specific regions – please review WT41N0 product details for interoperability)

# **2. New Features in MPact 2.0 2.0**

MPact 2.0 introduces numerous enhancements for the server software, SDK and Toolbox as well as the mobile dashboard app and the Launchpad application (previously called MCM). the mobile dashboard app and the Launchpad application (previously called MCM).

## **MPACT SERVER SOFTWARE ENHANCEMENTS**

# **1. New Analytics for customers and a SERVER or associate trends with customizable time filters on "Insights" dashboard**

MPact 2.0 introduces the concept of creating profiles for customers, associates and assets. With<br>machine learning algorithms, MPact analytics intelligently classifies wireless devices (either via wifi machine learning algorithms, MPact analytics intelligently classifies wireless devices (either via wifi or BLE) as associates or assets so that a more accurate view of customer counts can be displayed.

or BLE) as associates or assets so that a more accurate view of customer counts can be displayed.<br>Time filters allow for an hourly, daily and weekly view of trends based on the time interval chosen.

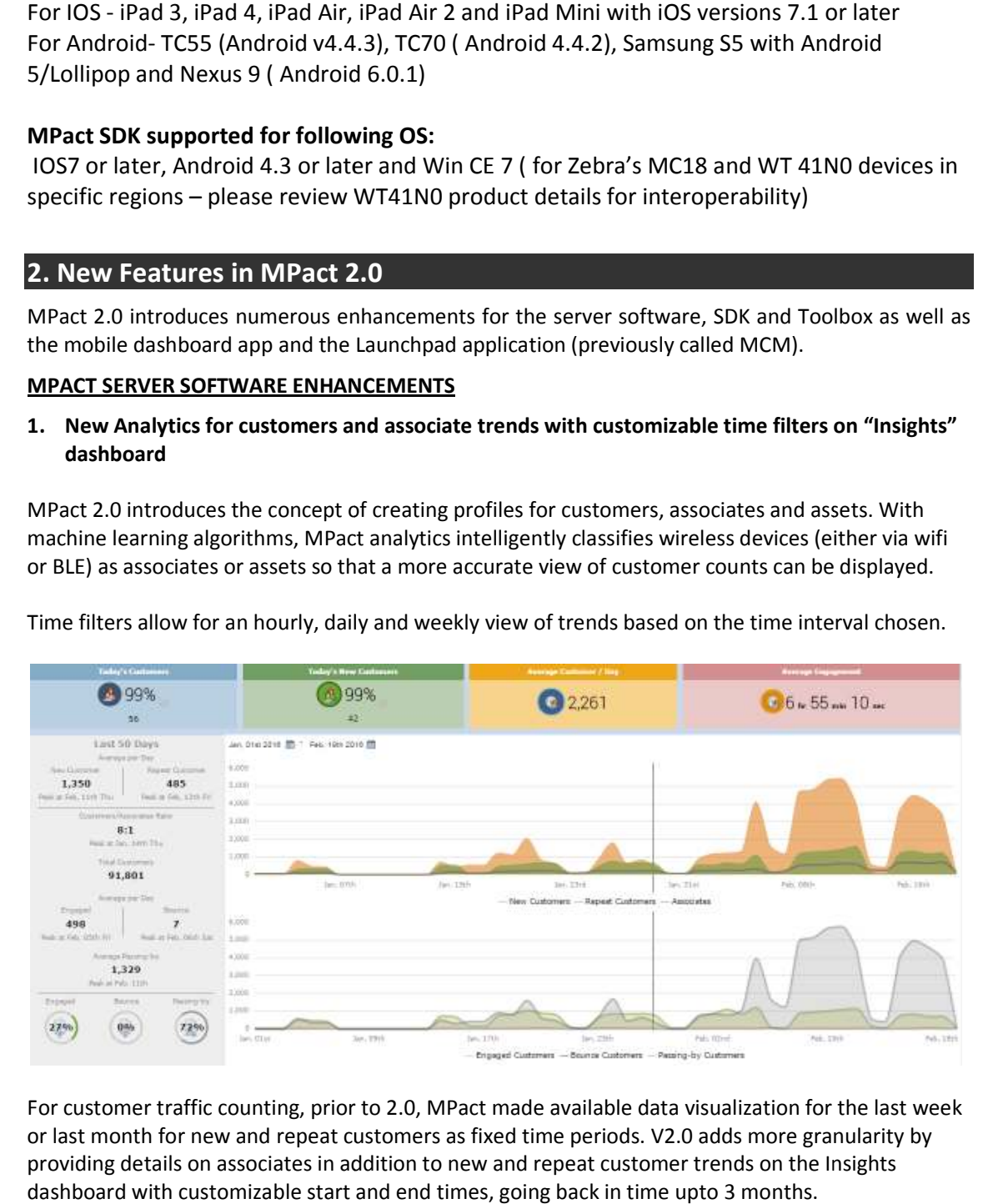

For customer traffic counting, prior to 2.0, MPact made available data visualization for the last week or last month for new and repeat customers as fixed time periods. V2.0 adds more granularity by providing details on associates in addition to new and repeat customer trends on the Insights dashboard with customizable start and end times, going back in time upto 3 months.

#### **MPact Location & Analytics Platform 2.0.0.0-057R**

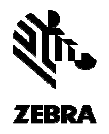

Another view has also been added where trends can be seen for customers traffic flows time spent in the store as passer by/bounce or engaged visitors.

There is a graphical view of this trend data as well as an aggregated count now available in the 2.0 Insights Dashboard. This aggregated view also displays the customer to associate ratio for the chosen time period. this trend data as well as an aggregated count now available in the 2.0<br>gregated view also displays the customer to associate ratio for the<br>exive on the Dashboard Menu include:<br>adjusted so that the visualization of located

Enhancements to the Active View on the Dashboard M Menu include:

- The icon sizes to be adjusted so that the visualization of located items is easier for large scale maps.
- Heatmaps can now be viewed for BLE and Wifi for profiles created such as an associate heatmap or a customer heatmap. • The icon sizes to be adjusted so that the visualization of located items is easier for large scale maps.<br>• Heatmaps can now be viewed for BLE and Wifi for profiles created such as an associate heatmap or a customer heatm
- function.

#### **2. Support for new beacons and beacon profiles**

- MPact 2.0 provides configuration and battery management for the following beacons:<br>• MPact 2000 Replaceable battery indoor BLE beacon with model number MPACT • MPact 2000 - Replaceable battery indoor BLE beacon with model number MPACT-INDR1
	- MPact 3000 USB powered indoor BLE beacon with model number MPACT-USB1
- MPact 4000 Non-replaceable battery outdoor IP67 rated BLE beacon with model number<br>MPACT-OUTDR1<br>figurations can now be created on the MPact server software: MPACT-OUTDR1 • MPact 3000 – USB powered indoor BLE beacon with model number MPACT-USB1<br>• MPact 4000 – Non-replaceable battery outdoor IP67 rated BLE beacon with model number<br>MPACT-OUTDR1<br>Configurations can now be created on the MPact s

Configurations can now be created on the MPact serve

- for every beacon model as a global setting<br>• per beacon with beacon override settings
- per beacon with beacon override settings

#### **3. New API for data extraction**

MPact 2.0 has added more visibility into the data collected via Aggregate APIs as well as additional context for beacon detections and configurations via APIs

- a. New tabs for other types: FlushPending, Aggregates
- b. BLECProtocolSequence, BeaconJob, BeaconProfile, BeaconProfileAudit, ClientProfile, 2.0 has added more visibility into the data collected via Aggregate APIs as well as addition<br>
t for beacon detections and configurations via APIs<br>
a. New tabs for other types: FlushPending, Aggregates<br>
b. BLECProtocolSeque TagStatusDaysRemain
- c. OutboundNotificationStatus

MPact 2.0 also enables notifications per site, in addition to beacon, category and region that existed previously.

a. Type=Site

#### **4. New notification rules**

Prior to 2.0, MPact delivered programmatic notifications to back end systems for entry and dwell triggers. In the 2.0 release, MPact has added 4 more business rules to trigger a notification into a workforce management system or a marketing campaign/content management system. These new business rules are: iv view has also been added where trends can be seen for customes traffic flows based on<br>entrin the store as passer by/bounce or engaged visitors.<br>
So a graphical view of this trend data as well as an aggregated count now b. BLECProtocolSequence, BeaconJob, BeaconProfile, BeaconProfileAud<br>
ClientProfileGroup, DwellCounts, OutboundNotificationError, Profile,<br>
c. OutboundNotificationStatus<br>
MPact 2.0 also enables notifications per site, in ad

- a. Presence
- b. Exit
- c. Density ( eg. If a line at POS is beyond 10 customers, then trigger a notification)
- d. Ratio ( eg. If the number of customers exceeds number of associates , trigger a notification)

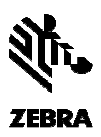

#### **5. Tree Structure enhancements**

The tree structure module on the server has been enhanced to be more efficient, consume less network bandwidth and accommodating of multiple users editing the different parts of tree at the same time. Each action performed by the user, for any single node is the tree is treated individually and automatically - directly saving the micro-change into the system instead of saving the entire tree for such changes. The tree structure module on the server has been enhanced to be more efficient, consume less<br>network bandwidth and accommodating of multiple users editing the different parts of tree at tl<br>same time. Each action performed

### **6. Proximity Settings per beacon**

Prior to 2.0, Mpact supported configuration for the SDK to initiate interactions via the app at immediate, near or far as a global setting across all beacons. MPact 2.0 delivers the flexibility enable proximity settings to the SDK per beacon. This enhancement is supported on the server and the SDK for both IOS and Android.

### **7. Flexible configuration model for SDK communication with Mpact server**

MPact 2.0 enables the ability for customers to configure the frequency of SDK communication with the server. Previously, this was a fixed communication at a 4 second interval. This is the value. 2.0 enables the ability for customers to configure the frequency of SDK communication<br>ver. Previously, this was a fixed communication at a 4 second interval. This is the d<br>**SDK ENHANCEMENTS**<br>unction with MPact server softw enable proximity settings to the SDK per beacon. This enhancement is supported on the server at the SDK for both IOS and Android.<br> **7.** Flexible configuration model for SDK communication with Mpact server<br>
MPact 2.0 enable

### **MPACT SDK ENHANCEMENTS**

In conjunction with MPact server software enhancements, changes have also been made to the IOS<br>and Android SDK that allow for :<br>1. Customizable Client Status update interval between SDK and Mpact server software - def and Android SDK that allow for :

- 1. Customizable Client Status update interval between SDK and Mpact server software default value is 4 seconds.
- 2. Per beacon proximity settings for immediate, near or far
- 3. Recognize beacon model/SKU by SDK to account for different power and range profiles
- 4. Optimized operations for mobile device power efficiencies in absence of network connectivity either via cellular or wifi

#### **MPACT TOOLBOX ENHANCEMENTS**

Both the Android and IOS toolboxes are now available for configuration and maintenance of all the beacons MB1000, MB2000, MB3000 and MB4000.Consequently, based on beacon model, different configurations can be pushed depending on type of beacon. Server connectivity to the toolbox is required for beacon onboarding and validation. eacon proximity settings for immediate, near or far<br>gnize beacon model/SKU by SDK to account for different power and range profiles<br>nized operations for mobile device power efficiencies in absence of network connectivity<br>r 4. Optimized operations for mobile device power efficiencies in absence of network connective<br>
either via cellular or wifi<br>
MPACT TOOLBOX ENHANCEMENTS<br>
Both the Android and IOS toolboxes are now available for configuration

Some other enhancements to the toolbox functionality include:

- 1. Configuration and Firmware update screens have been combined with the ability to choose Firmware option in the Setting screen
- 2. Global settings are shown per beacon profile and depends on what toolbox detects. For example - If toolbox detects indoor beacon MB2000 beacon then it will show settings for indoor beacons only. Configuration and Firmware update screens have been combined with the ability to choose<br>Firmware option in the Setting screen<br>Global settings are shown per beacon profile and depends on what toolbox detects. For example<br>-
- 3. If there are multiple types of beacon then you can select/unselect which types of beacons you want to see.
- 4. Different configuration parameters are added and you can select which parameters you want to see on screen for configuration

### **MPact Location & Analytics Platform 2.0.0.0-057R**

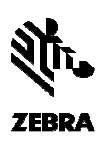

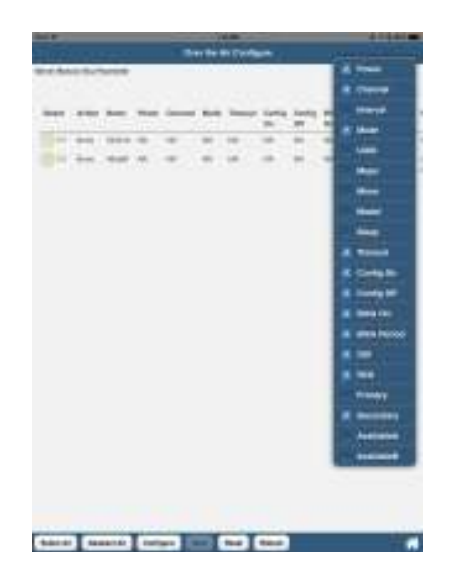

- 5. Beacons now support and auto connect mode where they can automatically go into connect mode after a certain configured time interval.
- 6. Better alignment of the "blue-dot" next to a beacon (earlier deployments could skew this representation depending on high-density pixels,

### **MPact LAUNCHPAD APPLICATION FOR EASY INSTALLATION LAUNCHPAD FOR**

Previously called MCM – the MPact Launchpad application has been enhanced to make the Previously called MCM – the MPact Launchpad application has been enhanced to make the<br>deployment of single node or clustered nodes of Mpact server software extremely easy and efficient. Beacons now support and auto connect mode where they can automatically go into<br>mode after a certain configured time interval.<br>Better alignment of the "blue-dot" next to a beacon (earlier deployments could skey<br>representati

#### **REDESIGNED MOBILE APPLICATION FOR THE "INSIGHTS" VIEW FOR**

This app is available for both IOS and Android –and can be a store manager app as well as a CMO's app to look at customer traffic flows in store

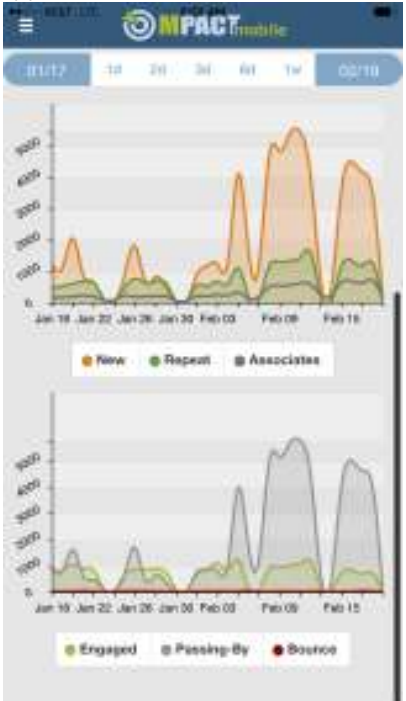

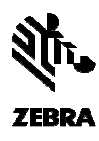

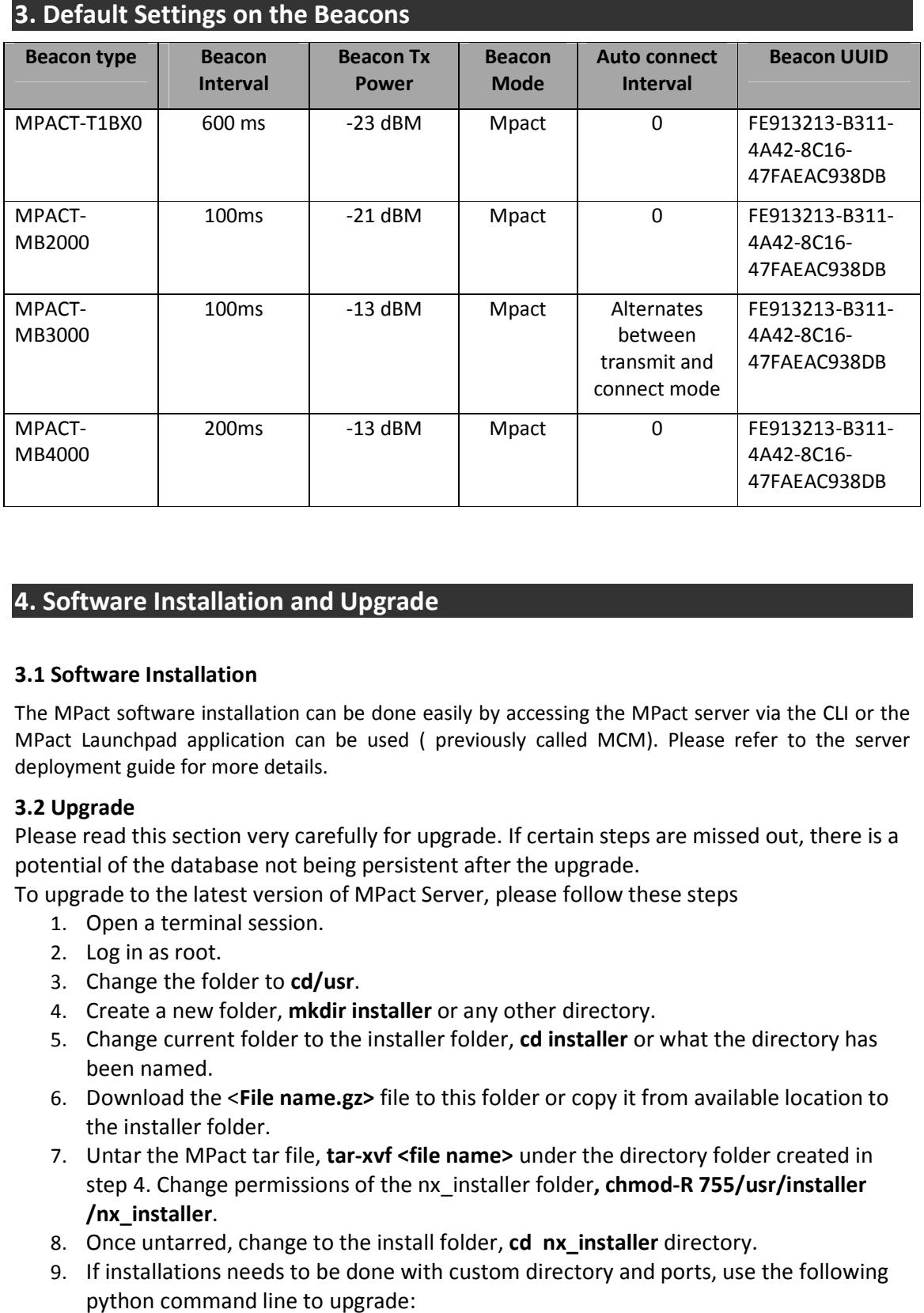

# **4. Software Installation and Upgrade**

## **3.1 Software Installation**

The MPact software installation can be done easily by accessing the MPact server via the CLI or the MPact Launchpad application can be used ( previously called MCM). Please refer to the server deployment guide for more details.

## **3.2 Upgrade**

Please read this section very carefully for upgrade. If certain steps are missed out, there is a potential of the database not being persistent after the upgrade. If section very carefully for upgrade. If<br>It database not being persistent after th<br>he latest version of MPact Server, ple

To upgrade to the latest version of MPact Server, please follow these steps

- 1. Open a terminal session.
- 2. Log in as root.
- 3. Change the folder to **cd/usr cd/usr**.
- 4. Create a new folder, mkdir installer or any other directory.
- 5. Change current folder to the installer folder, cd installer or what the directory has been named. Please read this section very carefully for upgrade. If certain steps are missed out,<br>potential of the database not being persistent after the upgrade.<br>To upgrade to the latest version of MPact Server, please follow these
	- 6. Download the <**File name.gz>** file to this folder or copy it from available location to the installer folder.
	- 7. Untar the MPact tar file, tar-xvf <file name> under the directory folder created in step 4. Change permissions of the nx\_installer folder, chmod-R 755/usr/installer **/nx\_installer**.
	- 8. Once untarred, change to the install folder, cd nx\_installer directory.
	- 9. If installations needs to be done with custom directory and ports, use the following python command line to upgrade:

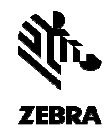

>python install.py -silent -mpactbase "/usr" -mpactdata "/var2/nuxi" -mpactlogs "/var/log" *mpactpids "/var" -mpacthttpport "80" mpacthttpport -mpacthttpsport "443" -mpactuser "root" mpactuser* If default directory and ports are ok as part of installation, then use the following command line to upgrade:

*> python install.py –silent* 

- 10. When the Server installation is complete, start the MPact services: cd **/usr/nuxi/scripts/bin** and execute  **./nxstats start**
- 11. Wait for the Mpact service to be up and running: login and configure the system parameters.

To login to MPact Server remotely:

- login to MPact Server remotely:<br>1. Go to one of the following sites: **•http://<server IP>/mpact •https://<server IP>/mpact If server has been installed at a custom •http://<server •https://<server If custom port, then goto:**  • **http or https://<server https://<server IP><port>/mpact**  the Mpact service to be up and running: login and configure the systen<br>ers.<br>ct Server remotely:<br>e of the following sites:<br>**<server IP>/mpact<br>/<server IP>/mpact<br>has been installed at a custom port, then goto:<br>ttp or https:/**
- 2. Enter the User Name (**superuser** is the default) and Password (**mpact123** default), and select Login.

NOTE: In order to login to the Debian instance using the OVA, the default login credentials are username: **root**, password: **mpact mpact**

**NOTE:** If this is an upgrade, the previously entered password will persist. Mpact123 is the default password for a fresh install of the server software. If this is an upgrade, the previous<br>I password for a fresh install of th<br>**mpatibility Matrix**<br>low for Server, SDK/Toolbox and

# **3.2 Compatibility Matrix**

See below for Server, SDK/Toolbox and Beacon firmware version compatibility

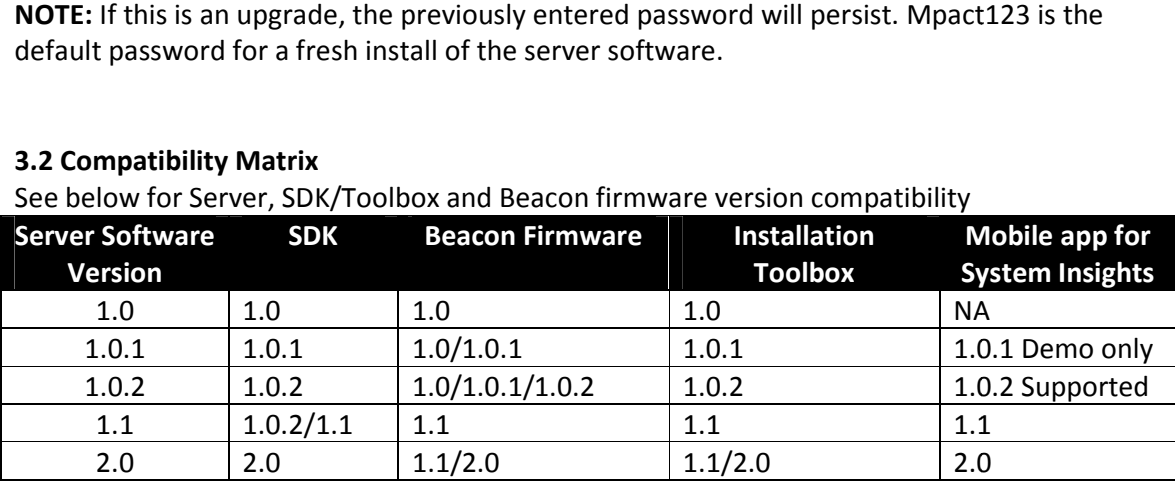

# **5. Important Notes**

- 1. MB2000, MB3000 and MB4000 are shipping with firmware version 2.0 and will work with 2.0 server out of the box. 1. MB2000, MB3000 and MB4000 are shipping with firmware version 2.0 and wil<br>with 2.0 server out of the box.<br>2. The Analytics on the Insights screen as well as the heatmap in Active View get
- refreshed every hour. Previously, the heatmap screen was refreshed every 5 minutes. We will revert back to that time interval in a future release.
- 3. For wifi, regions need category mappings. Regions apply only to wifi and need to b exported from ADSP platform, if they exist there. refreshed every hour. Previously, the heatmap screen was refreshed every 5<br>minutes. We will revert back to that time interval in a future release.<br>For wifi, regions need category mappings. Regions apply only to wifi and ne category mappings. Regions apply only to wifi and need to be
- 4. Supported Air Defense Services Platform Wi-Fi locationing integration release is 9.1.2.

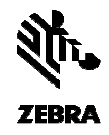

- 5. Wi-Fi Engagement time had issues the way it was being visualized in Mpact 1.1. That Wi-Fi Engagement time had issues the way it was being visualized in Mpact 1.1. Thas been optimized and corrected in 2.0 for a more accurate representation of wifi<br>Engagement time<br>The server and the toolbox previously allow Engagement time
- 6. The server and the toolbox previously allowed for setting a particular channel for the beacon to transmit in. That capability has been disabled and the beacons now transmit on all three channels - 37,38 and 39. The server and the toolbox previously allowed<br>beacon to transmit in. That capability has beer<br>transmit on all three channels – 37,38 and 39.

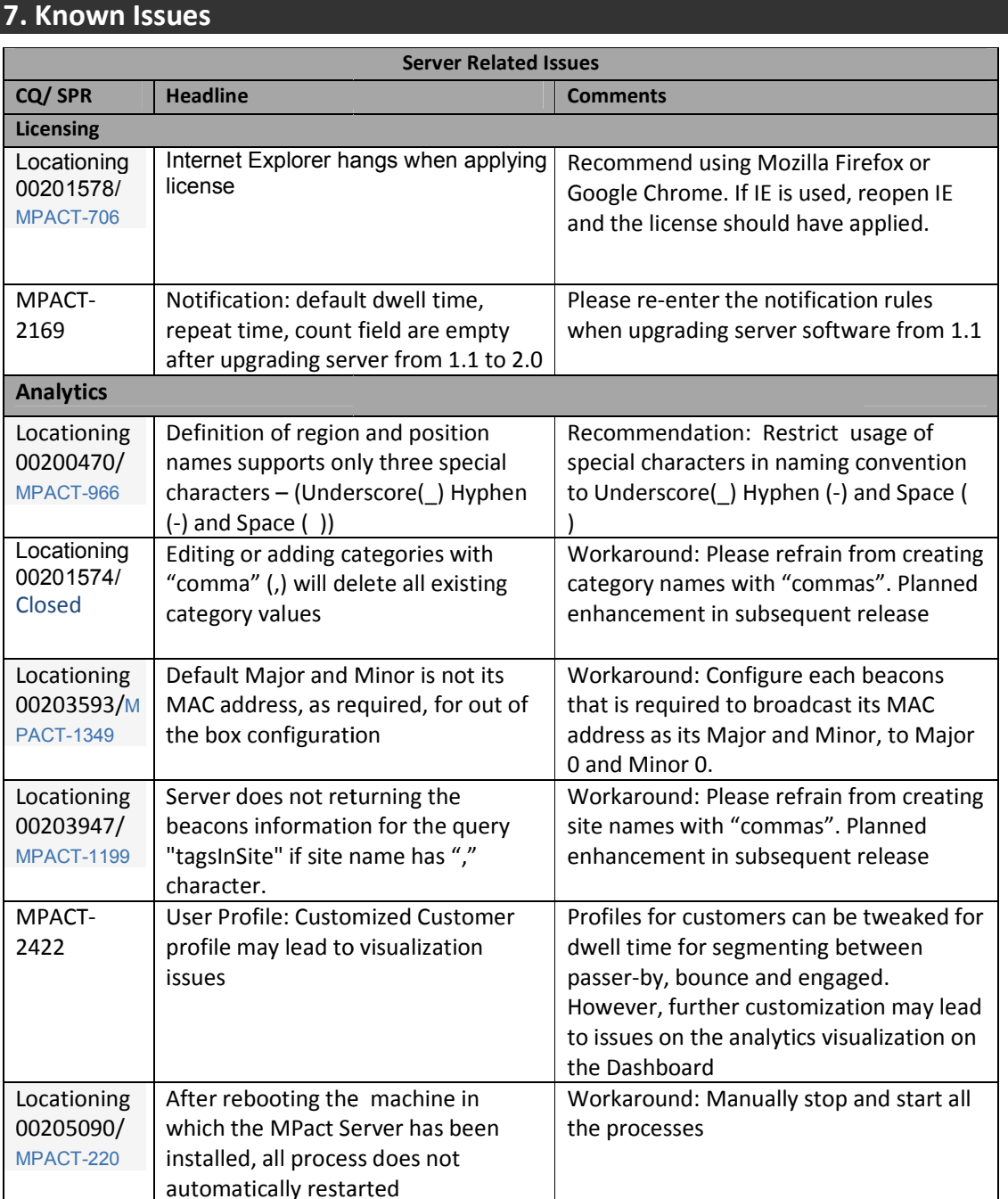

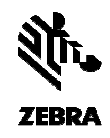

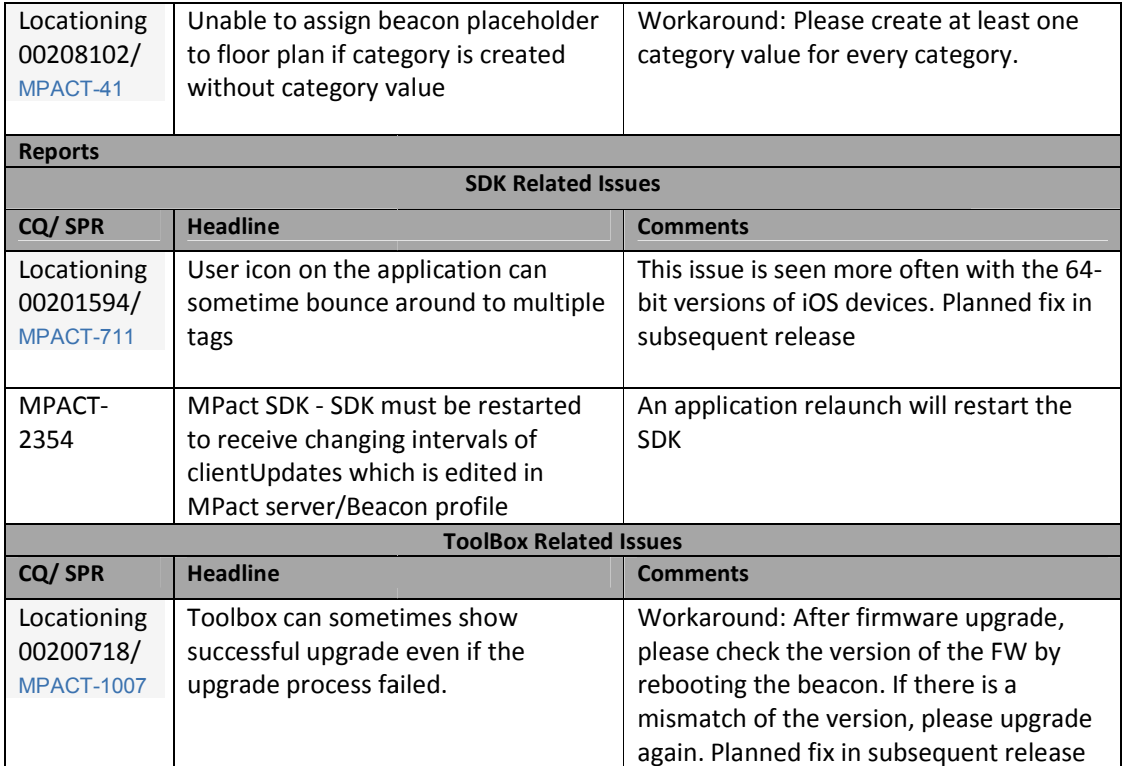

© Zebra Technologies Technologies, Inc. 2014. All rights reserved.